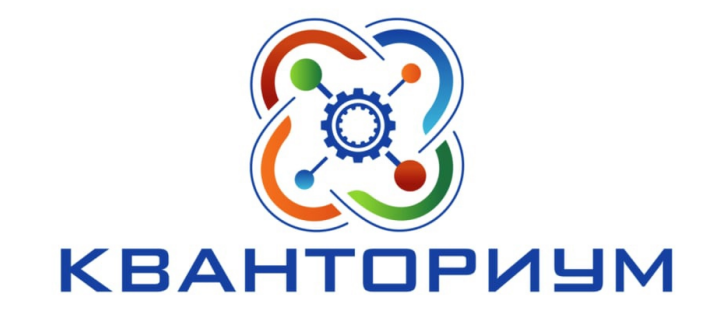

# Иммерсивные технологии: виртуальная и дополненная реальности в образовании

Педагог ДО Усатов Алексей Витальевич

#### Иммерсивные технологии

(eng. immersive – погружать) — технологии полного или частичного погружения в виртуальный мир или различные виды смешения виртуального мира и реальности.

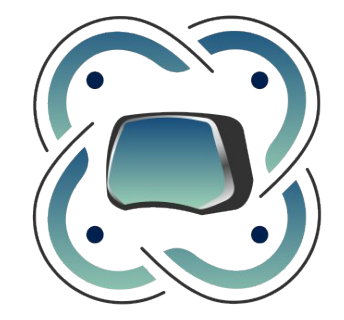

VR / AR

#### Иммерсивные технологии: направления

- •VR виртуальная реальность
- •AR дополненная реальность
- MR смешанная реальность
- 360 фото/видео 360\*

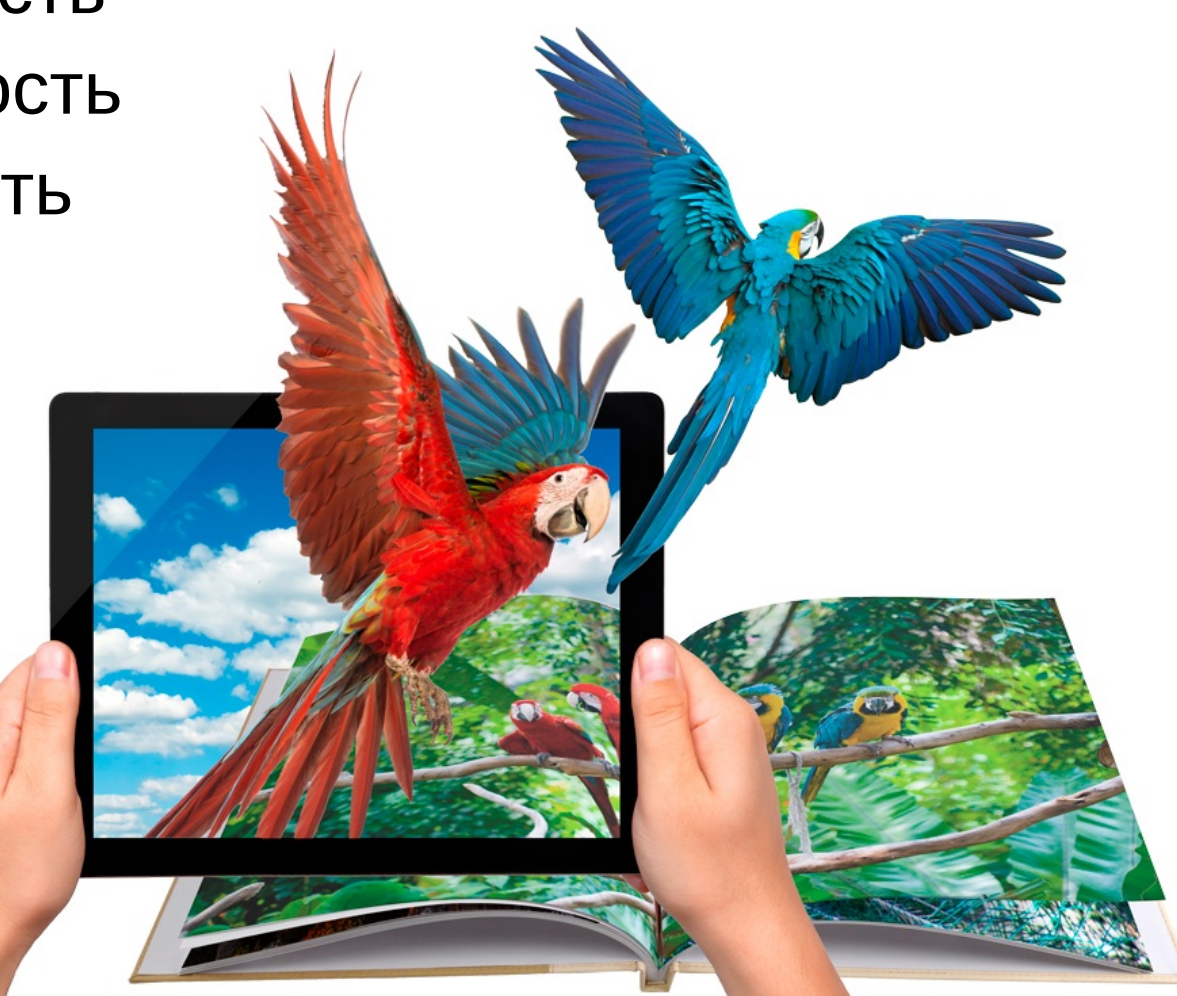

#### Иммерсивные технологии: применение

- Маркетинг
- Образование
- •Медицина
- •Работа на производстве
- Искусство
- •Военная промышленность
- Инженерные системы
- •Развлечения

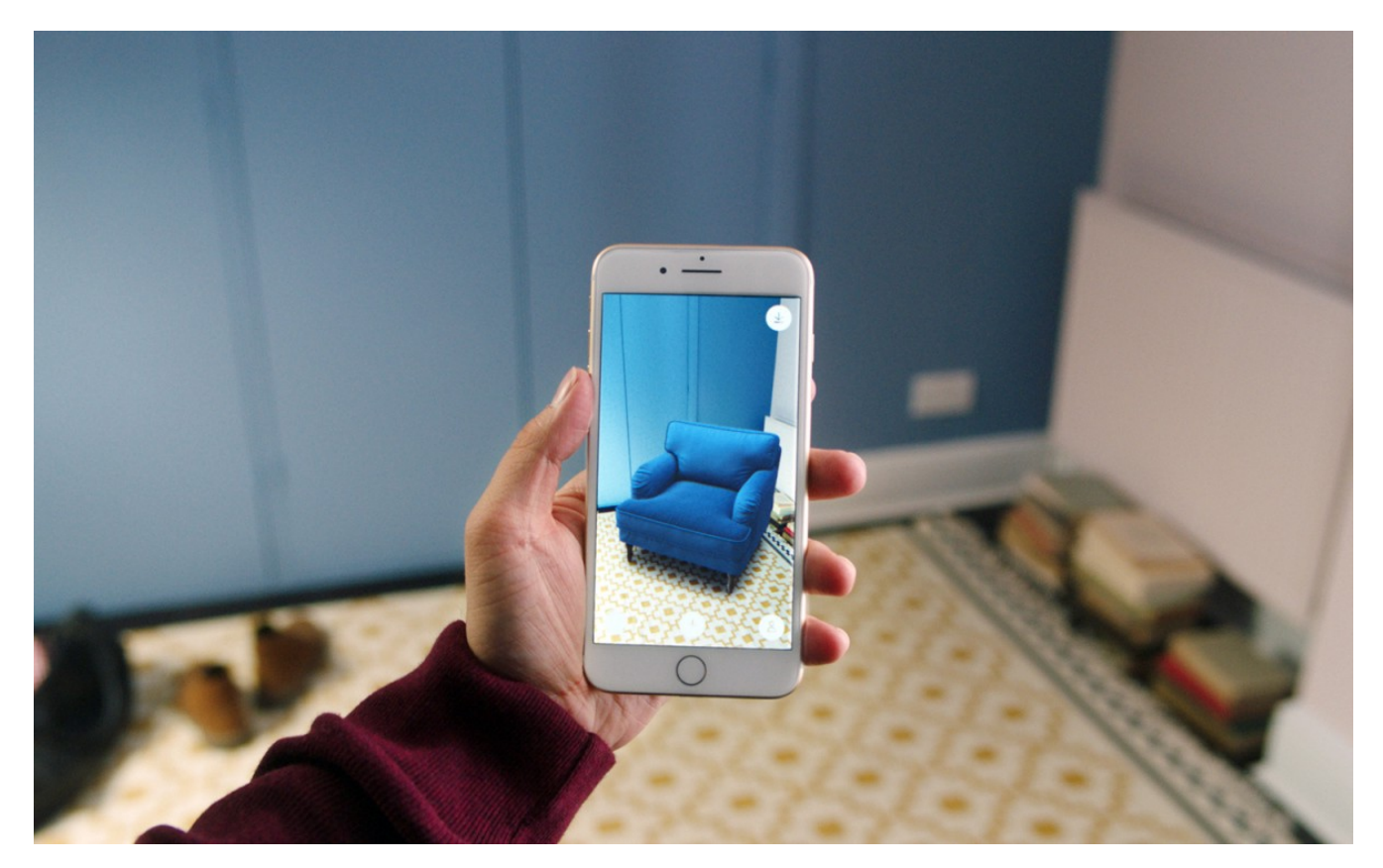

#### Иммерсивные технологии

• Использование иммерсивных технологий позволяет геймифицировать образовательный процесс и давать не только теоретические, но и практические навыки через отработку самых разных сценариев.

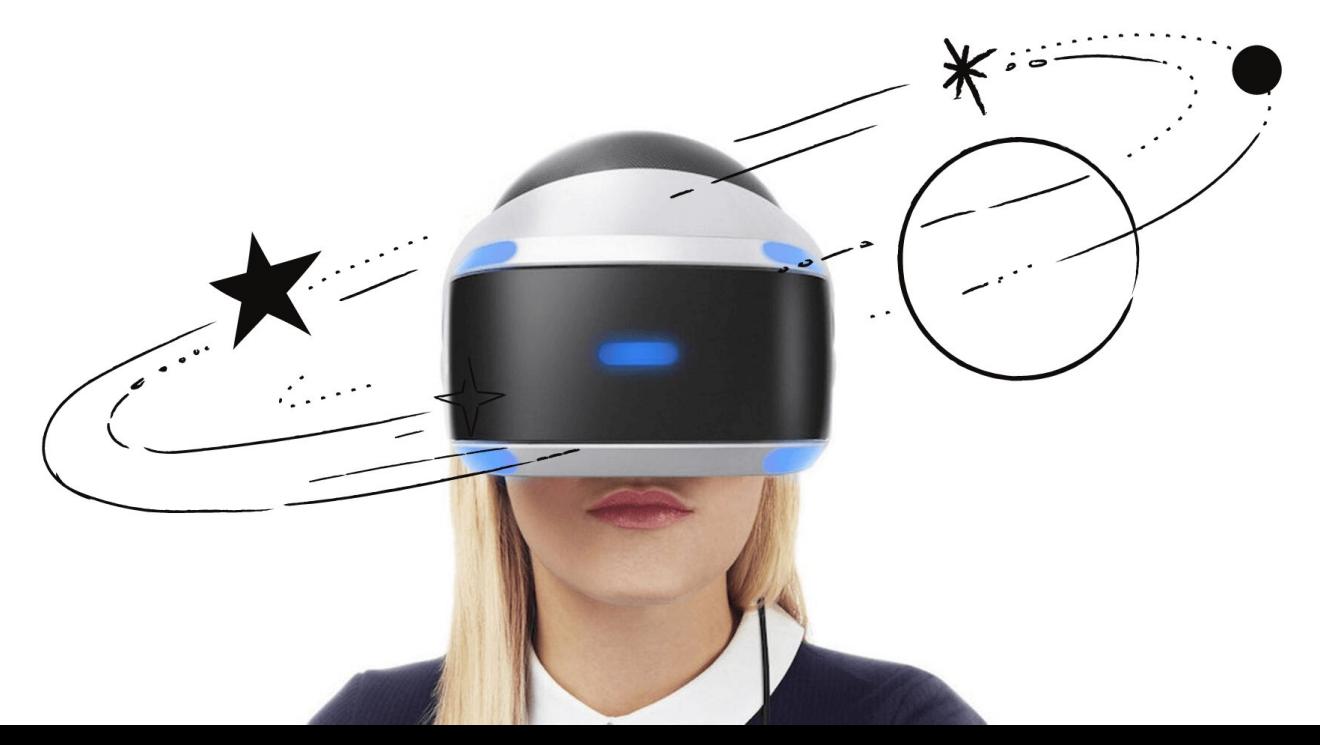

### Виртуальная реальность – Virtual Reality - VR

- **Конец 60-х:** понятие «искусственной реальности» Майрон Крюгер.
- **1964 г.** Станислав Лем, «Сумма Технологии». Описание задачи и суть ответа на вопрос **«как создать действительность, которая для разумных существ, живущих в ней, ничем не отличалась бы от нормальной действительности, но подчинялась бы другим законам?».**
- **1962 г.** Первый прототип системы виртуальной реальности Мортона Хейлига «Сенсорама» (Sensorama).
- **1967 г.** Первый шлем виртуальной реальности Айвена Сазерленда с обратной зрительной связью.

#### Виртуальная реальность – Virtual Reality - VR

- Полное погружение в искусственно созданный мир, передаваемый человеку через его ощущения: зрение, слух, осязание и др.
- Путешествия по музеям и историческим событиям.
- Симуляция ЧП и изучение техники безопасности.

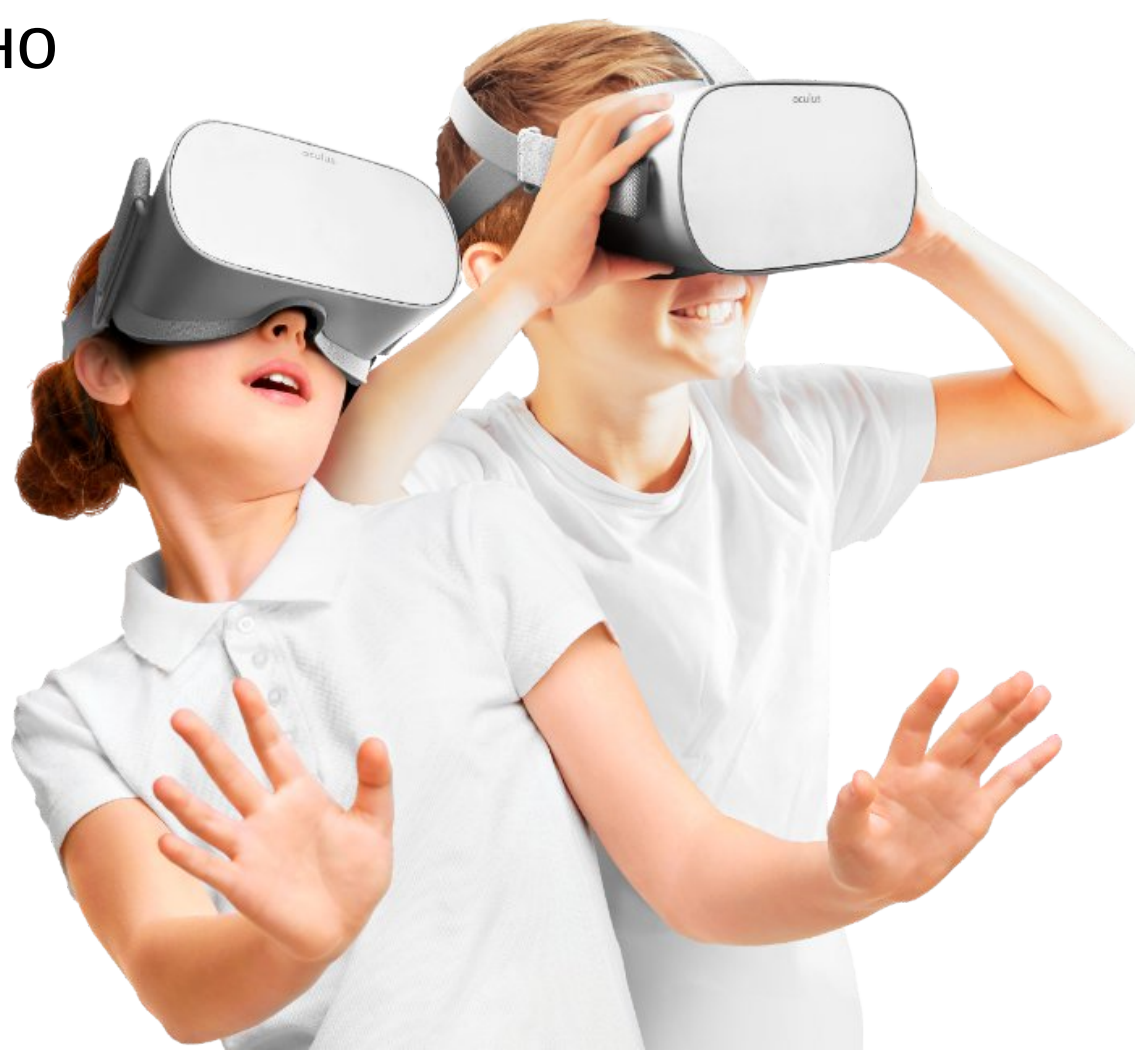

## Виртуальный музей города Советск

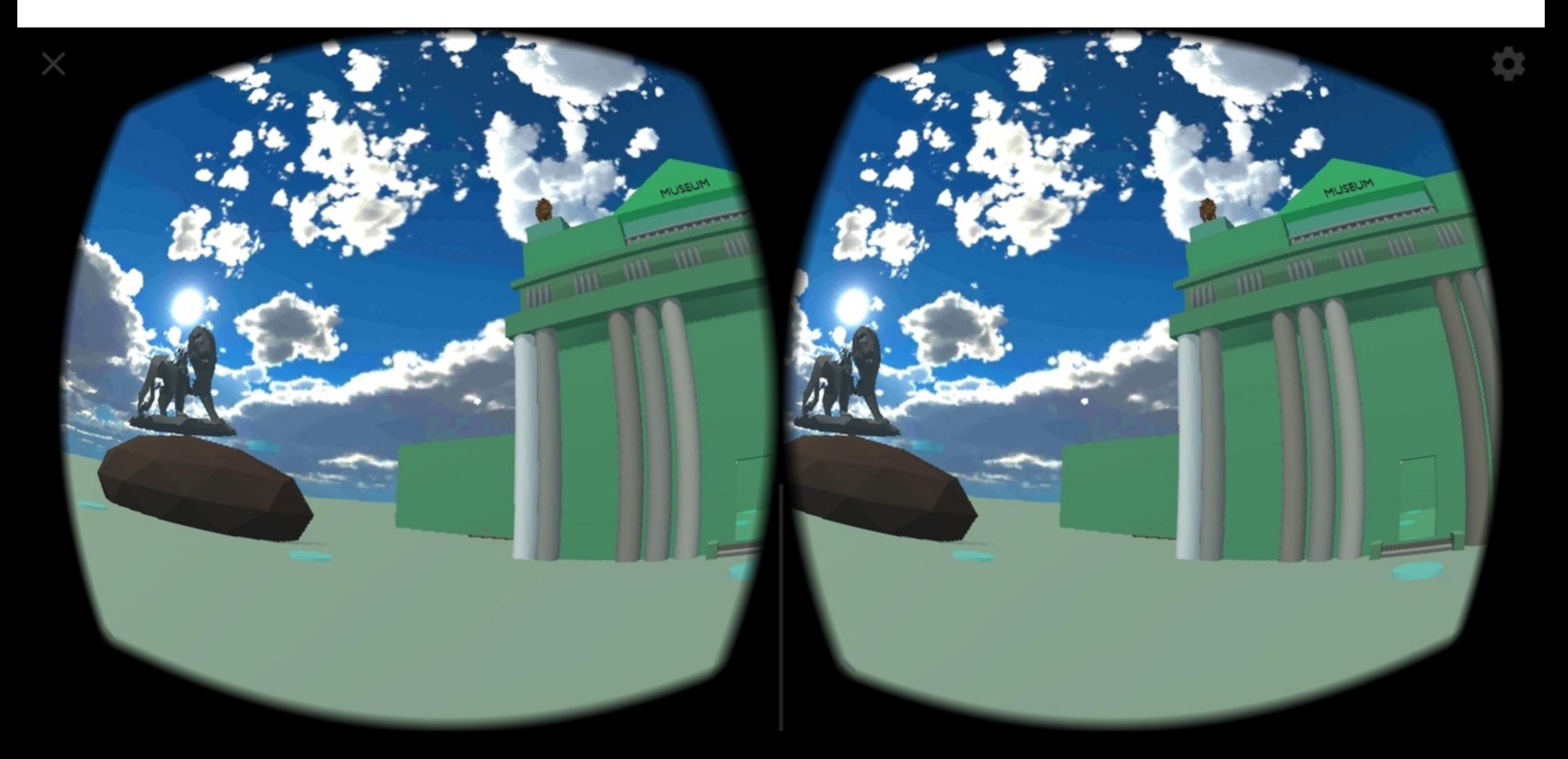

## Виртуальный музей города Советск

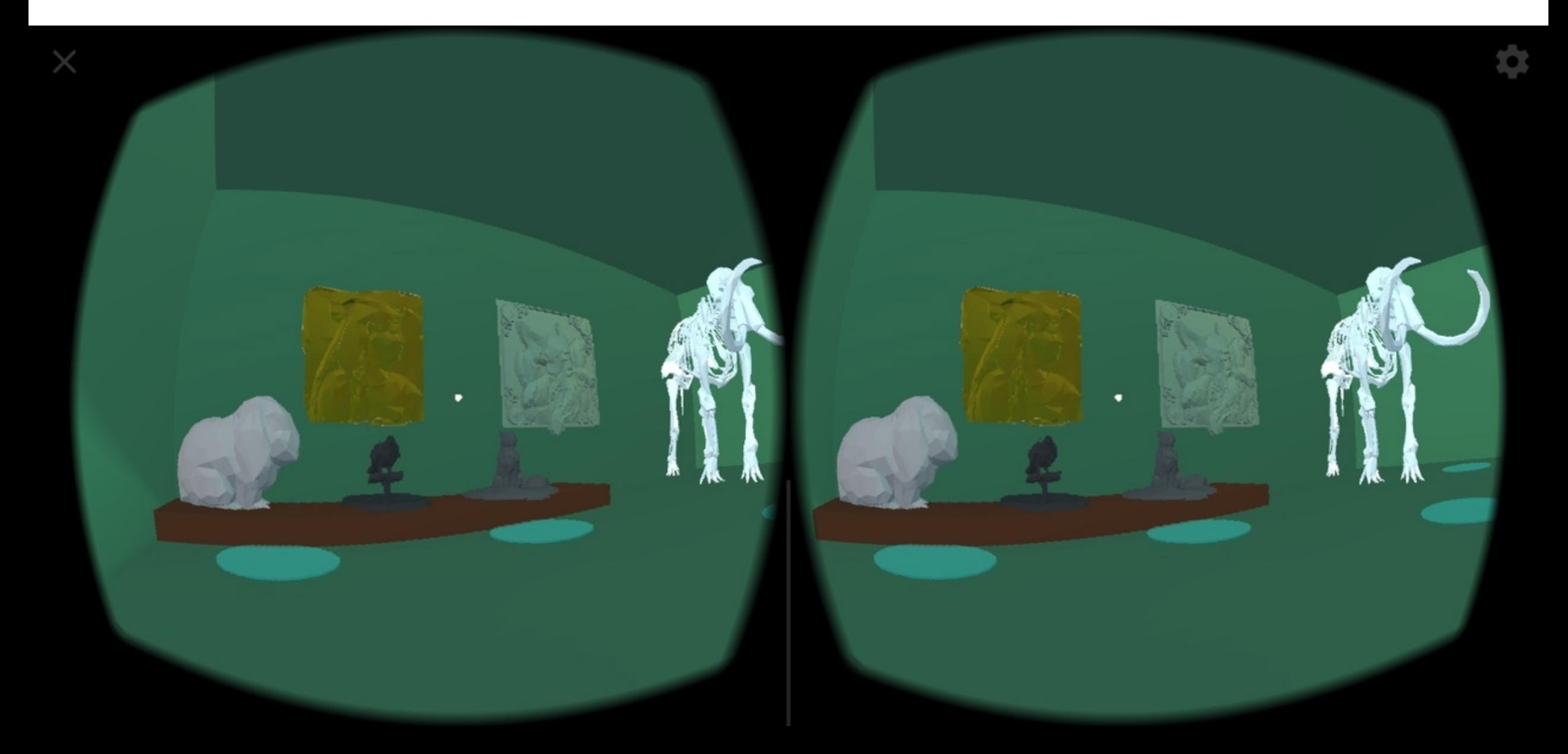

## Виртуальный музей города Советск

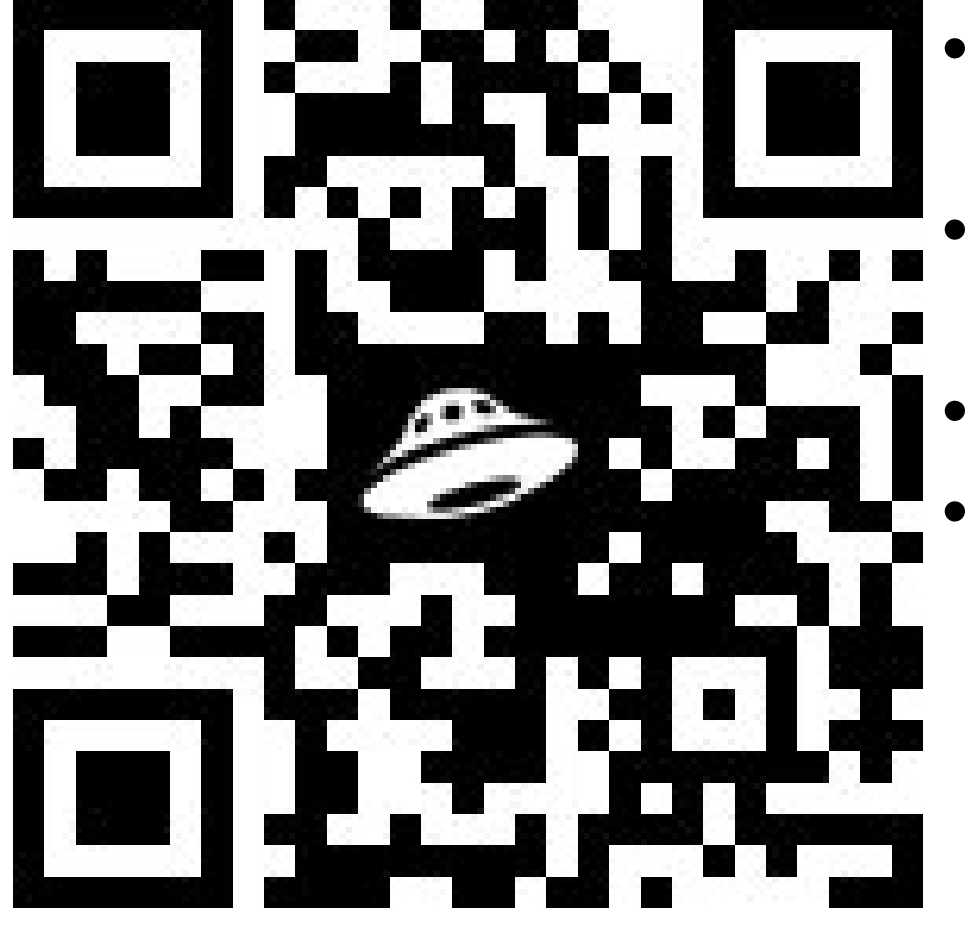

- Скачиваете файл .apk на Androidсмартфон.
- Устанавливаете приложение из неизвестного источника.
- Запускаете приложение.
- Помещаете в очки виртуальной реальности.

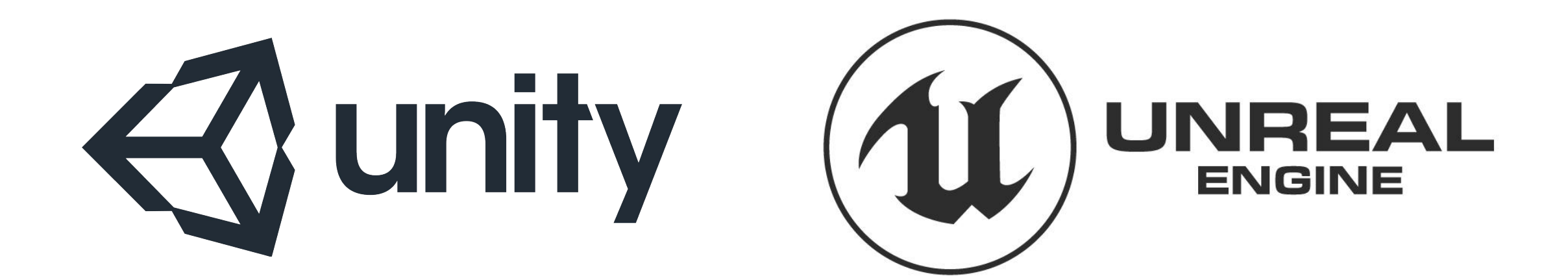

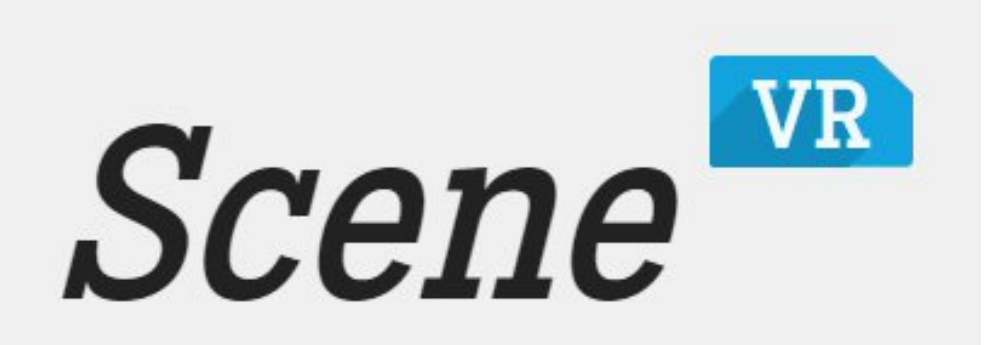

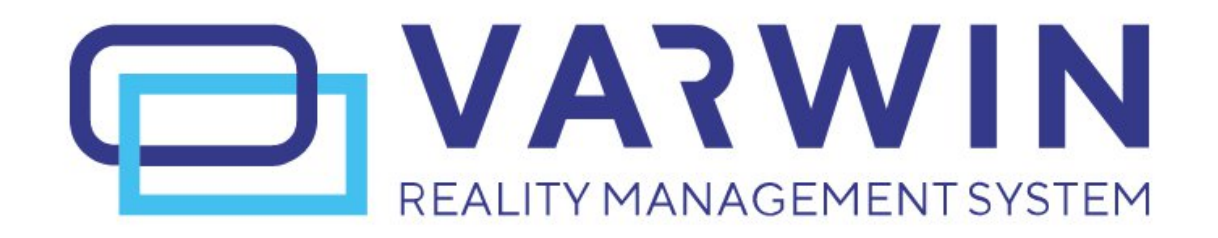

## Ссылки + обучающие видео

- <https://scene.knightlab.com/>
- <https://www.unrealengine.com/en-US/download>
- <https://unity3d.com/ru/get-unity/download>
- <https://varwin.com/ru/>
- <https://www.youtube.com/watch?v=qZzhXHqXM-g>
- [https://www.youtube.com/watch?v=JExgV48QjZs&list=PLCWdyrWMXRVzZScOJ2uv](https://www.youtube.com/watch?v=JExgV48QjZs&list=PLCWdyrWMXRVzZScOJ2uvDaQ-oteqQxJF7) [DaQ-oteqQxJF7](https://www.youtube.com/watch?v=JExgV48QjZs&list=PLCWdyrWMXRVzZScOJ2uvDaQ-oteqQxJF7)

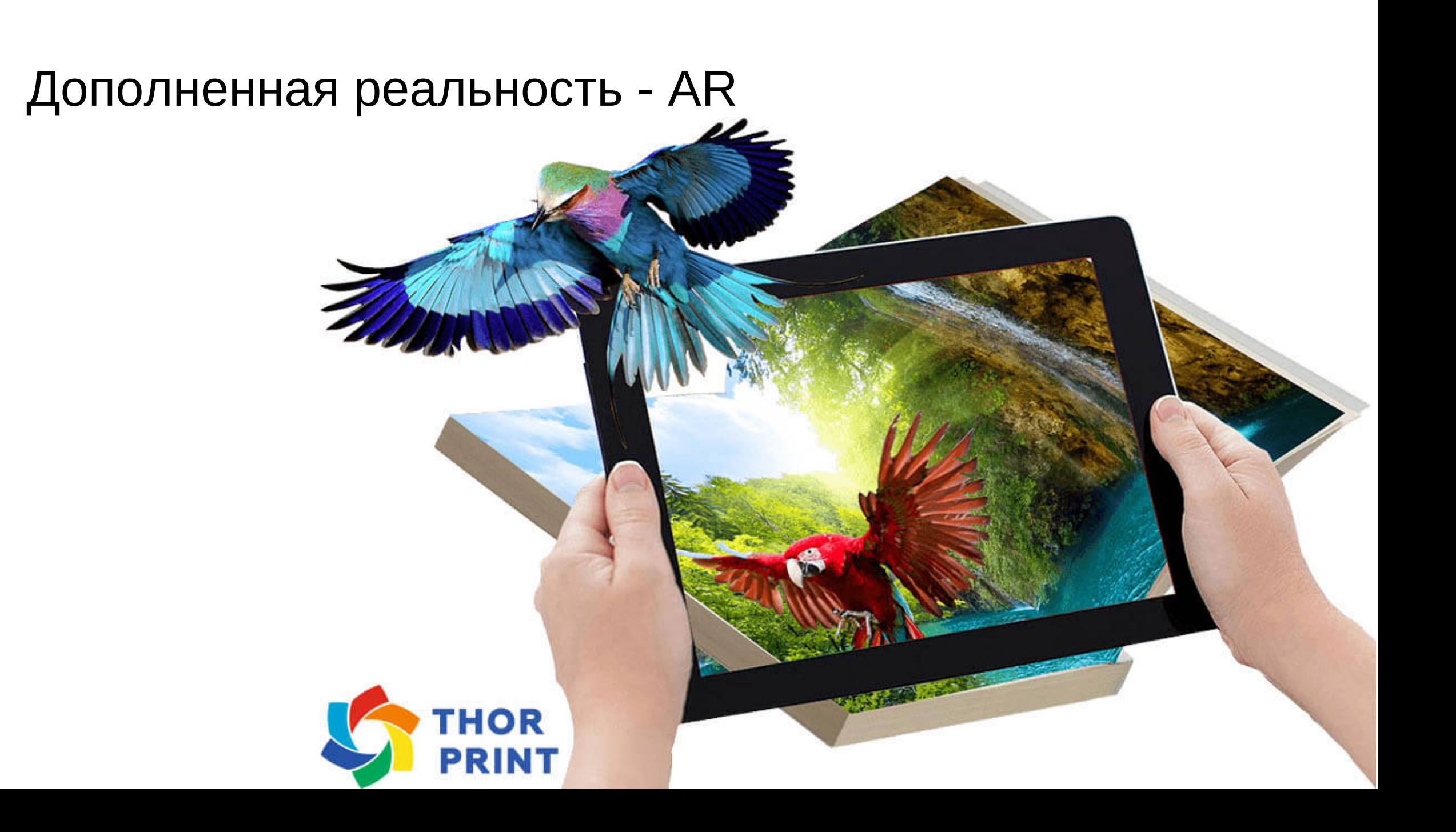

### Дополненная реальность - AR

Рональд Азума (англ. Ronald Azuma) в 1997 году определил её как систему, которая:

- совмещает виртуальное и реальное;
- взаимодействует в реальном времени;
- работает в 3D.

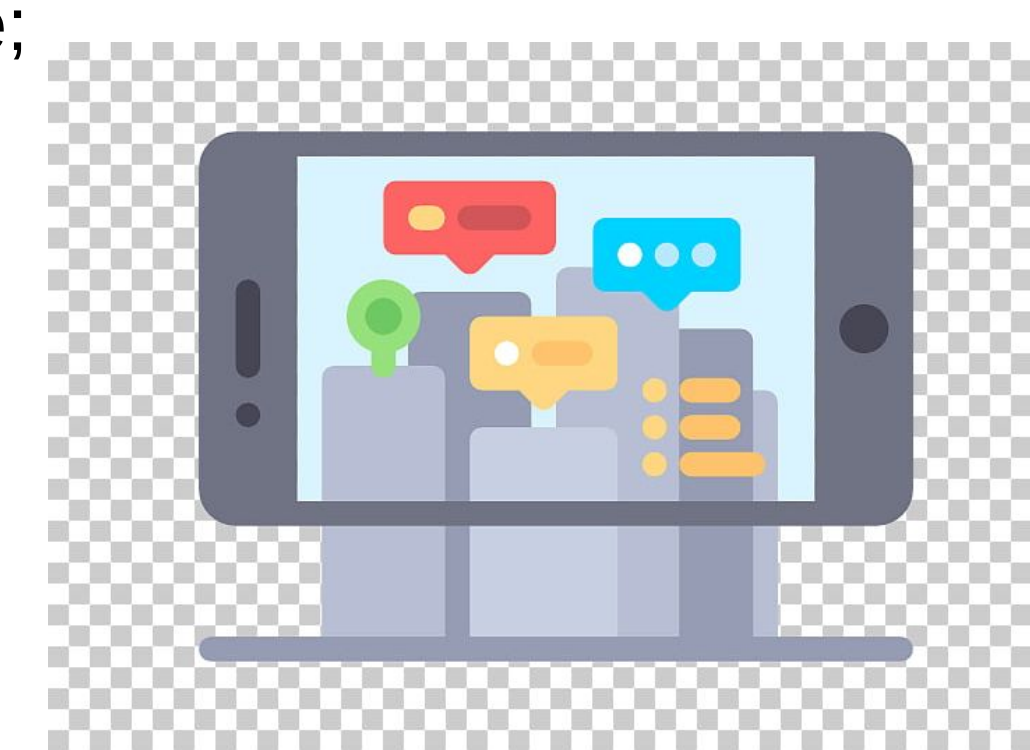

### Дополненная реальность: механики

- Привязка к маркеру (изображению)
- Привязка к плоскости
- Привязка к геолокации
- Порталы
- •Взаимодействие с физическим объектом
- Интеграция реалистичных персонажей
- •Расширенный функционал
- •Мультиплеер
- •Web AR

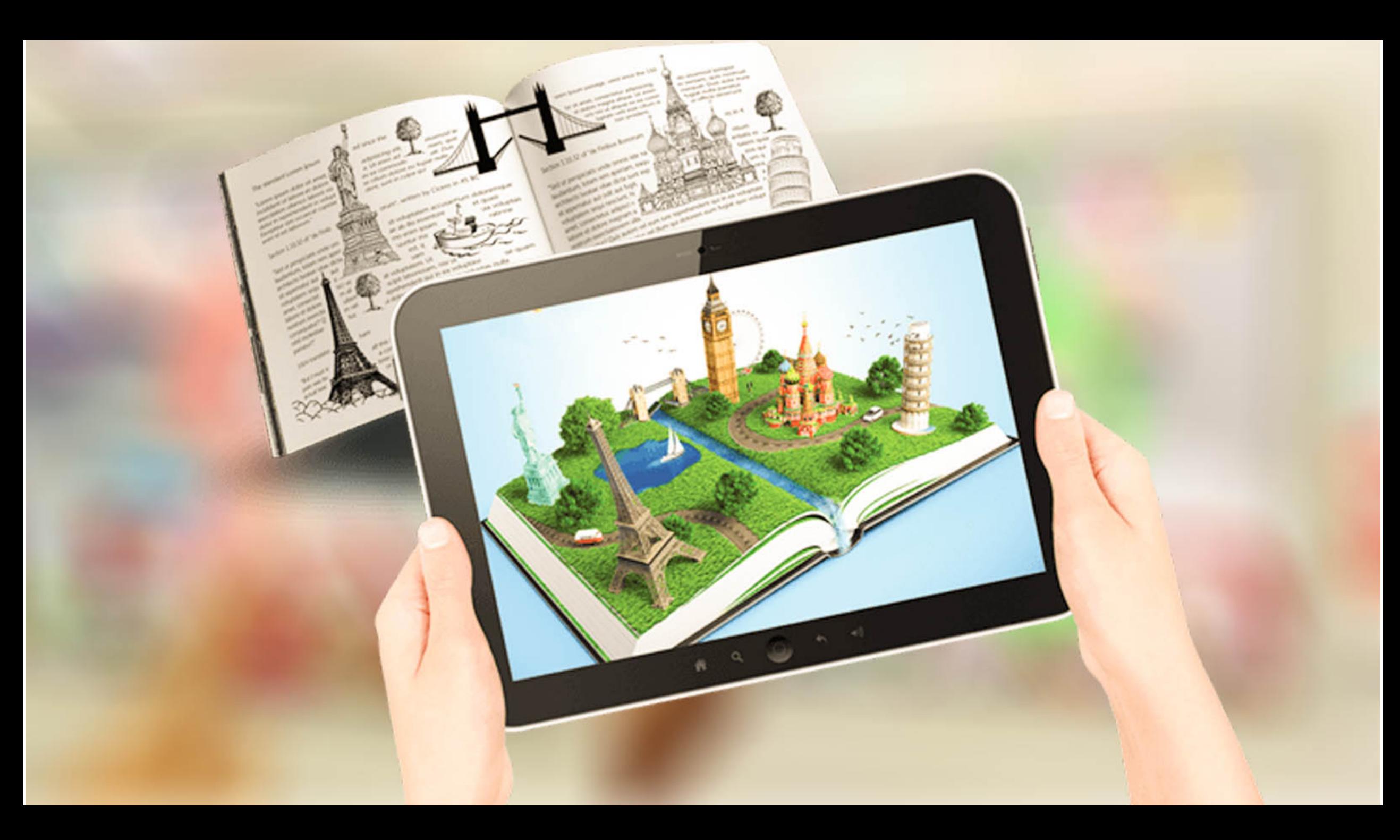

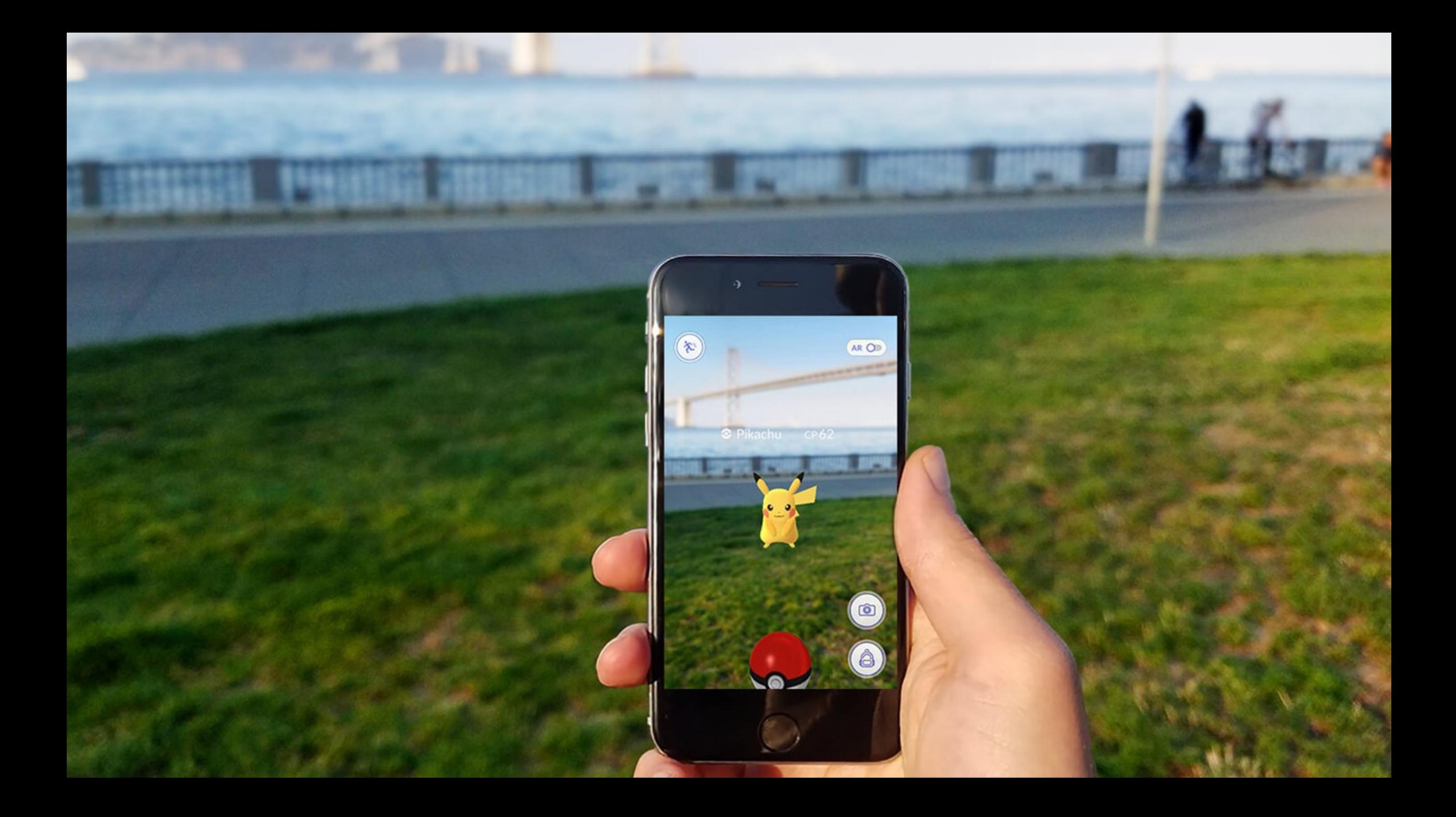

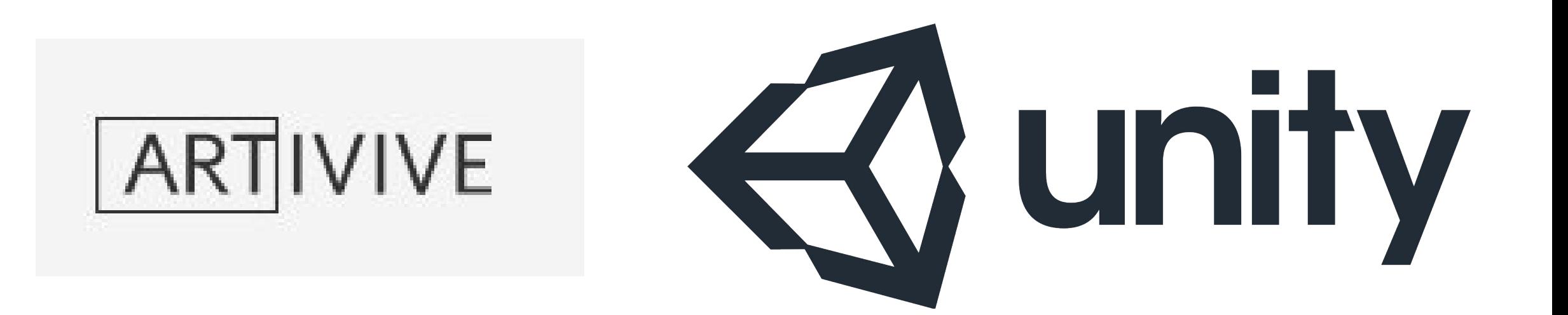

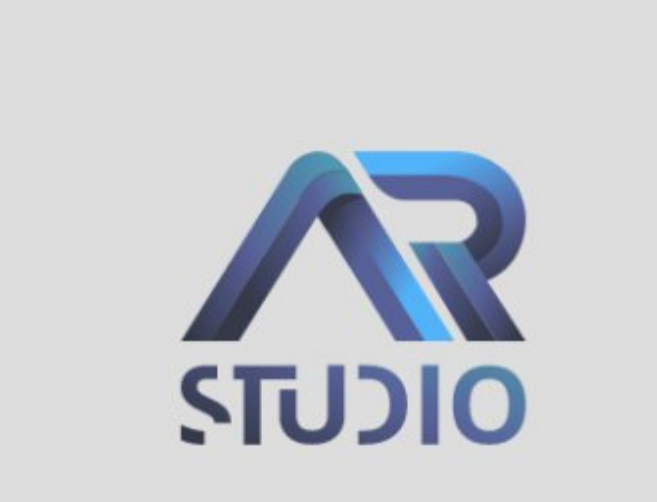

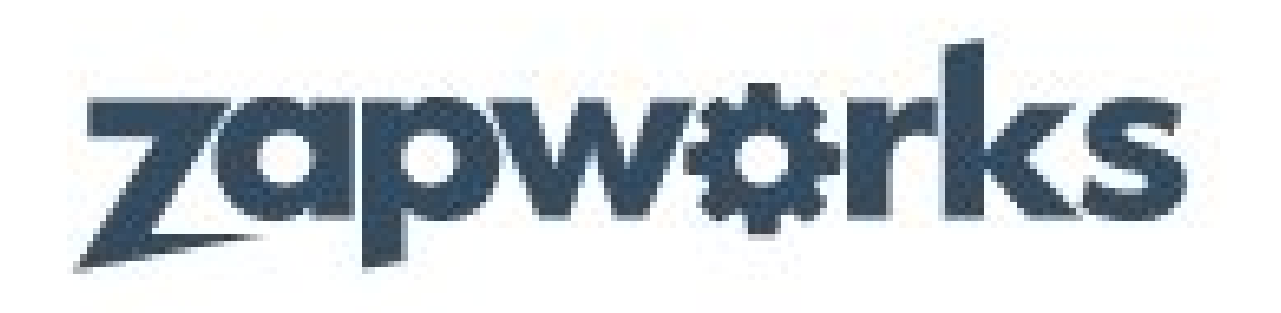

## Приложение AR на Unity:

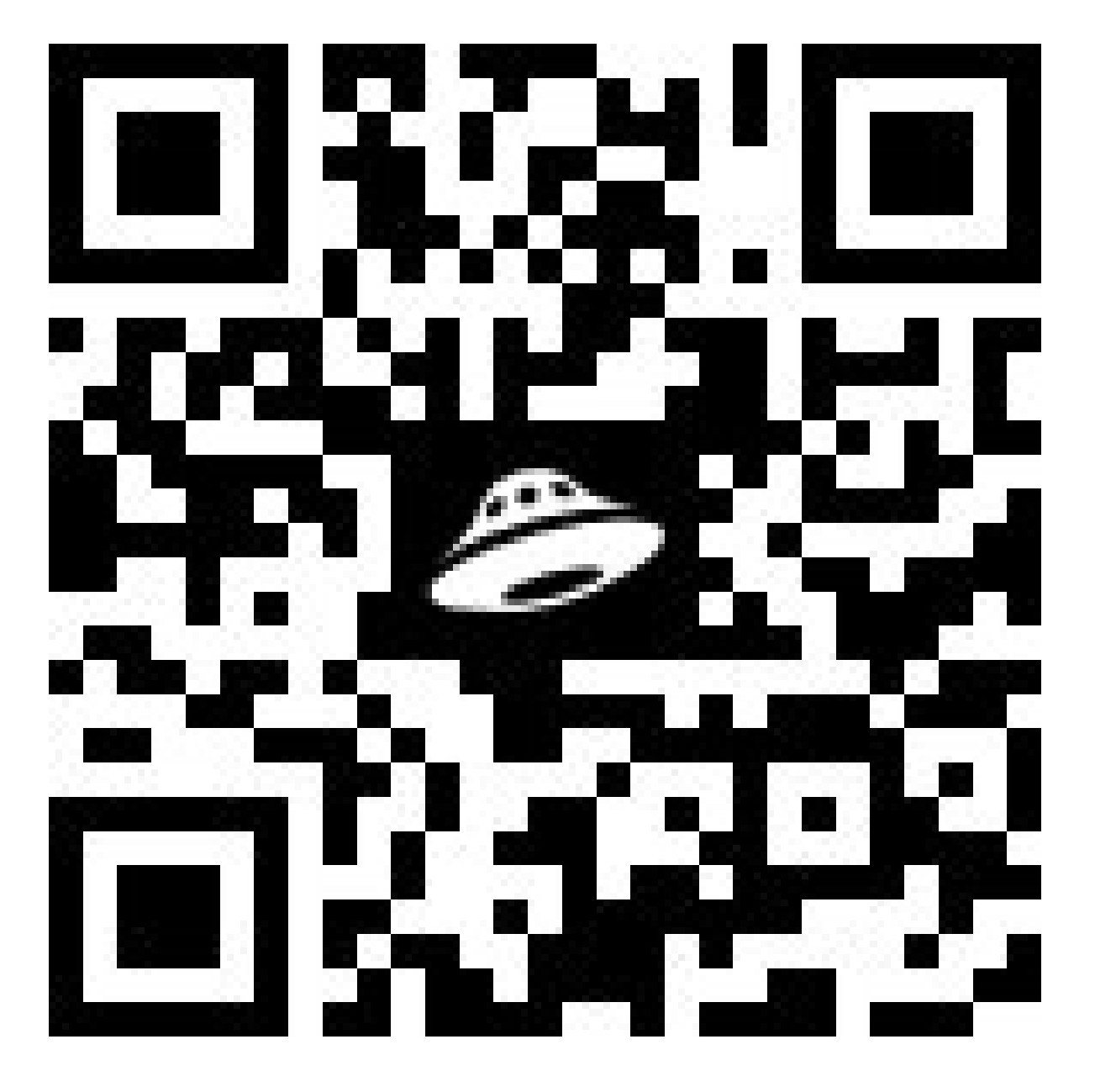

## Web AR

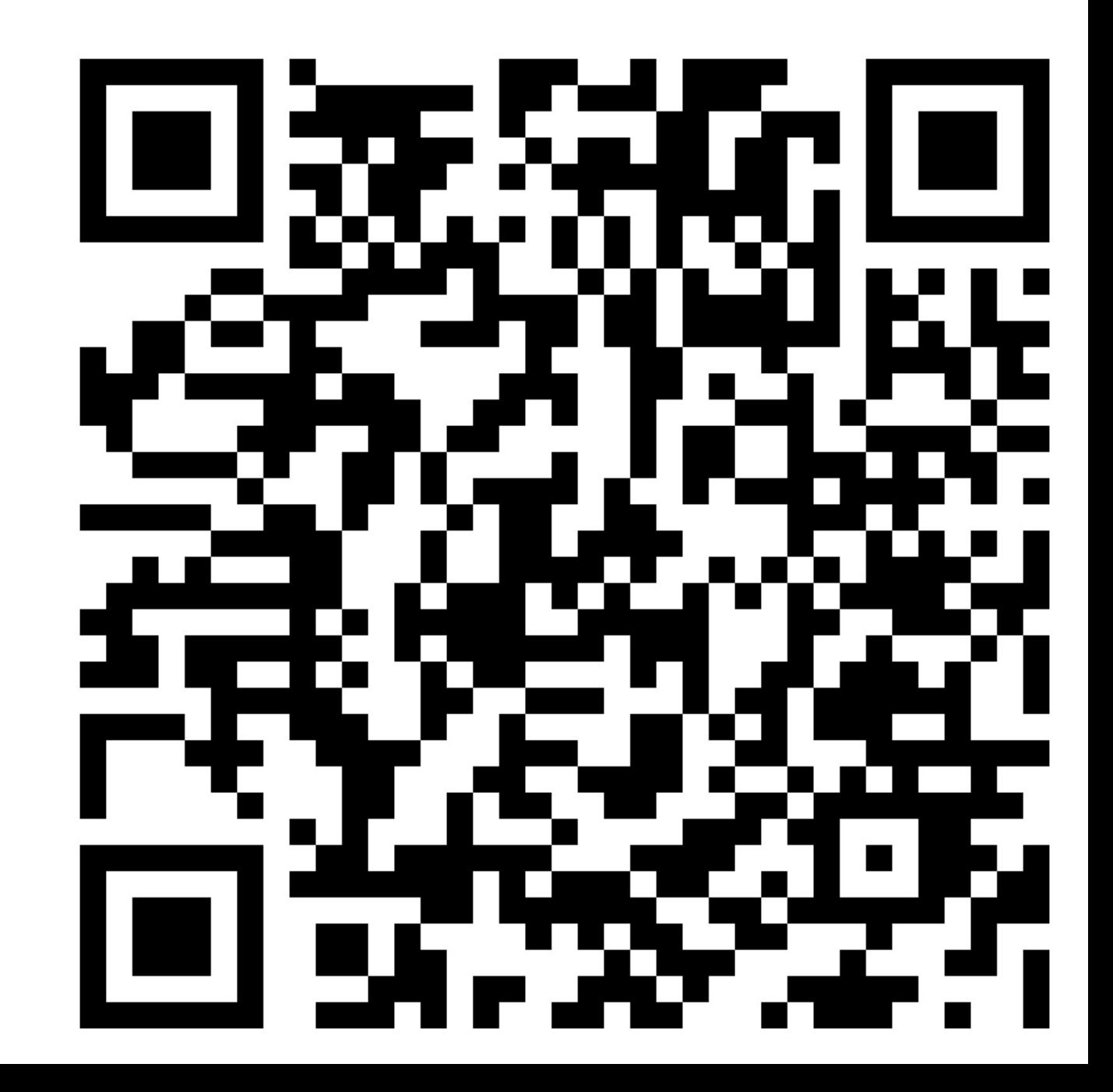

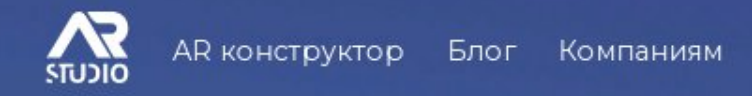

#### Онлайн конструктор **Web AR & AR проектов**

Создавайте оживающие фото, альбомы и другие проекты с дополненной реальностью без кода и навыков работы с 3D

#### Начать работу

Полностью бесплатно. Не требуется банковская карта.

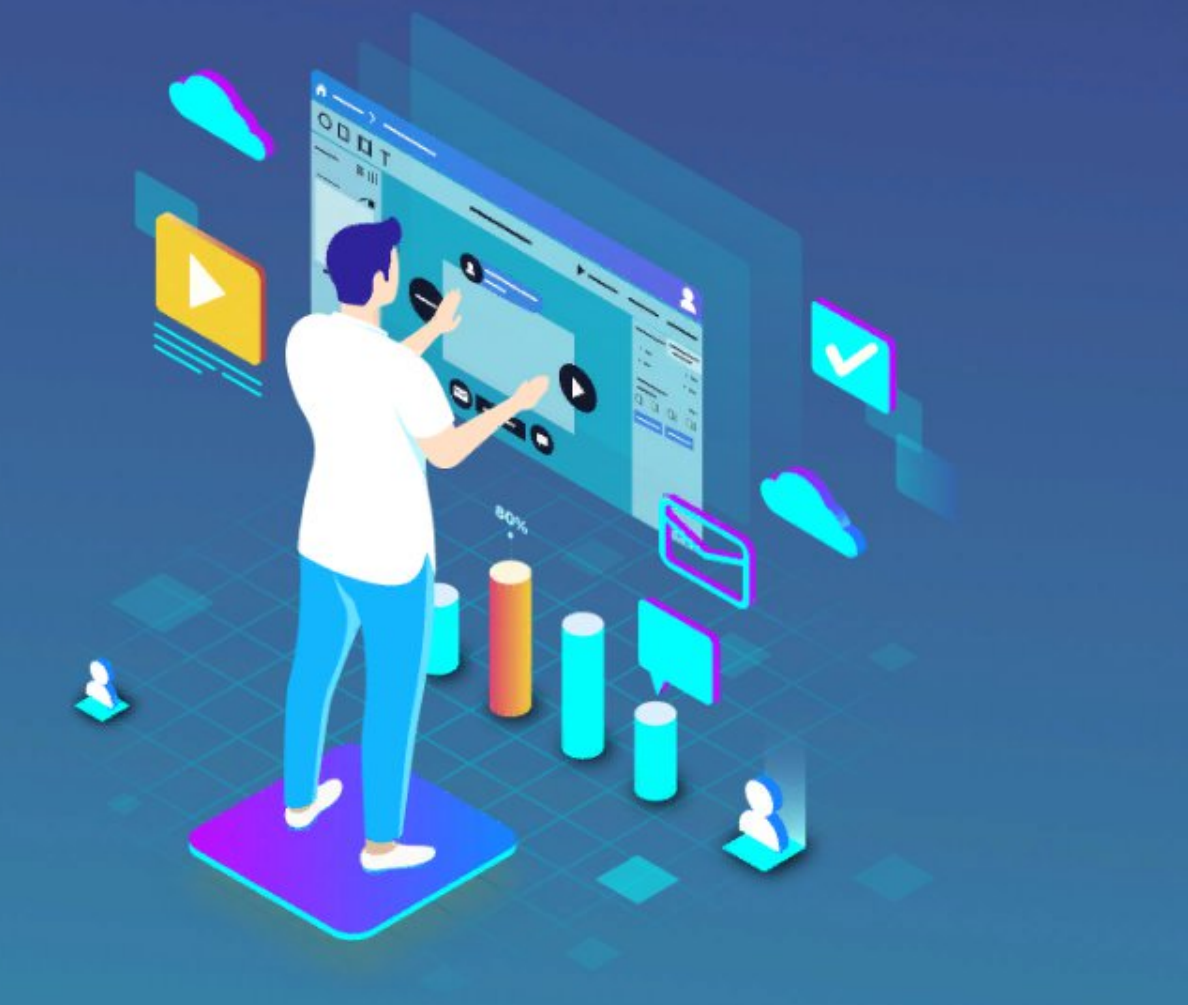

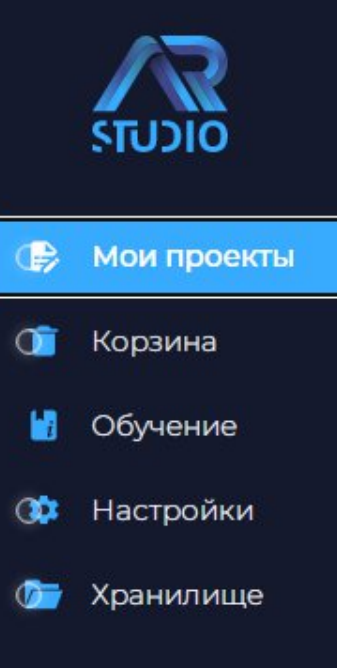

#### Активные проекты

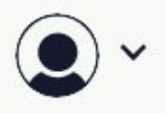

 $\odot$  $\bigoplus$ 

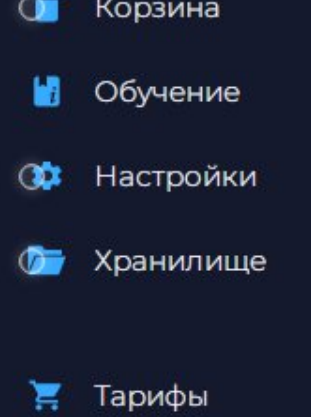

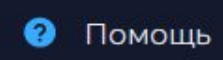

←] Выйти

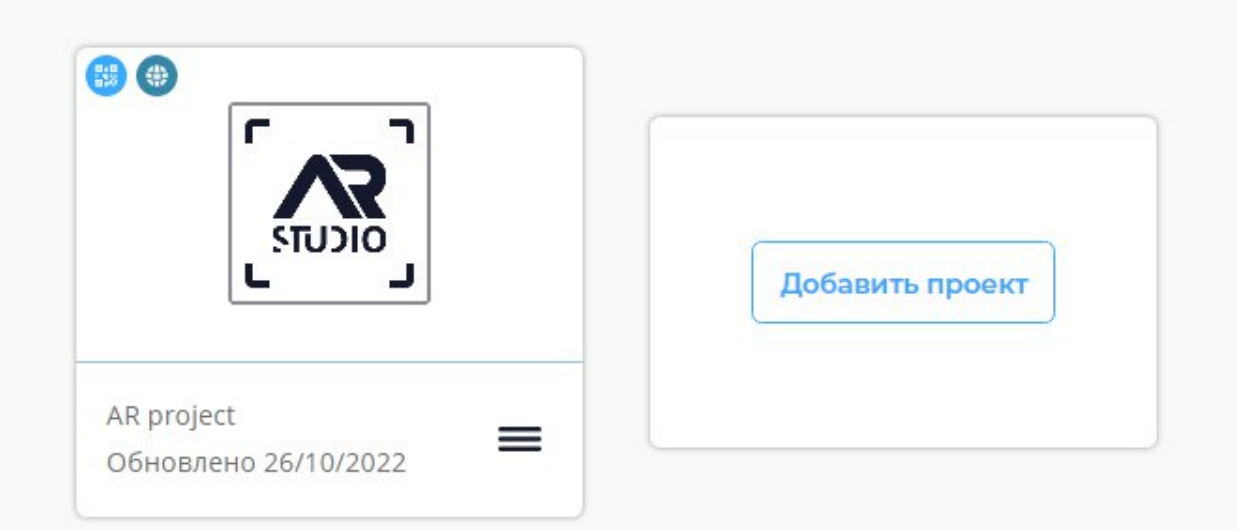

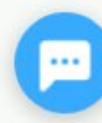

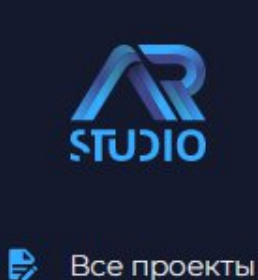

Þ

#### AR project

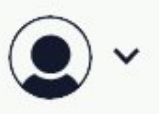

嬲 Экспортировать QR-код проекта

#### [6] Редактировать AR

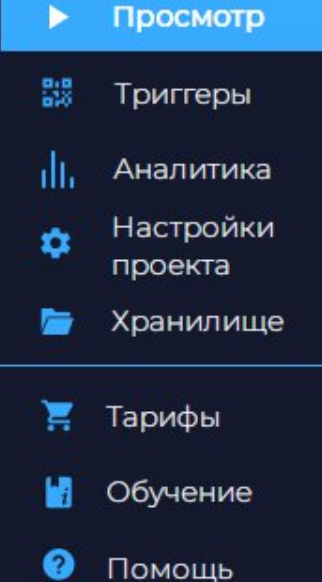

- 
- $\leftrightarrow$ Выйти

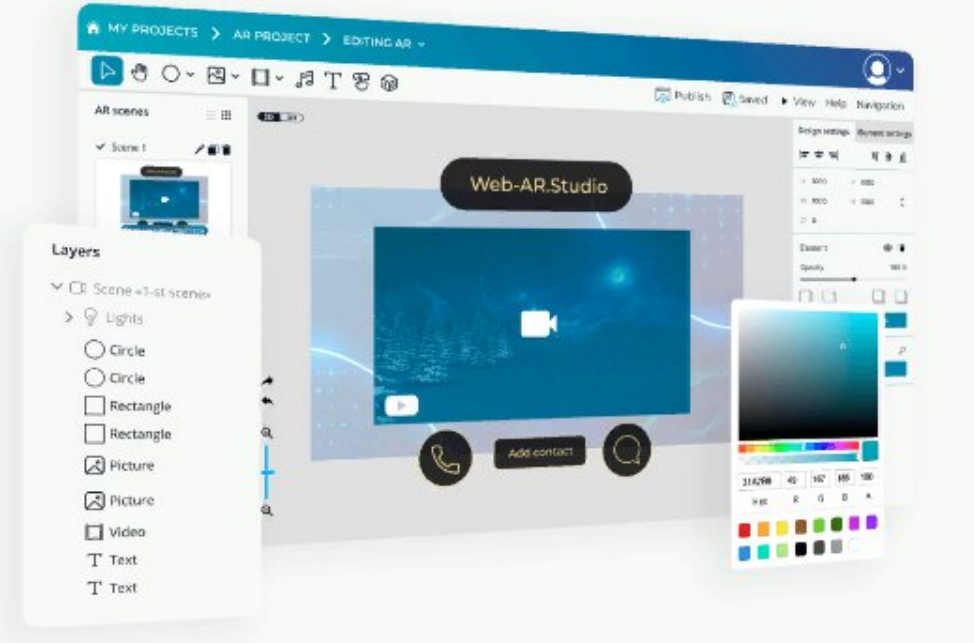

#### Перейдите в редактор для создания проекта с AR

Перейти в редактор

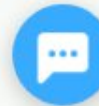

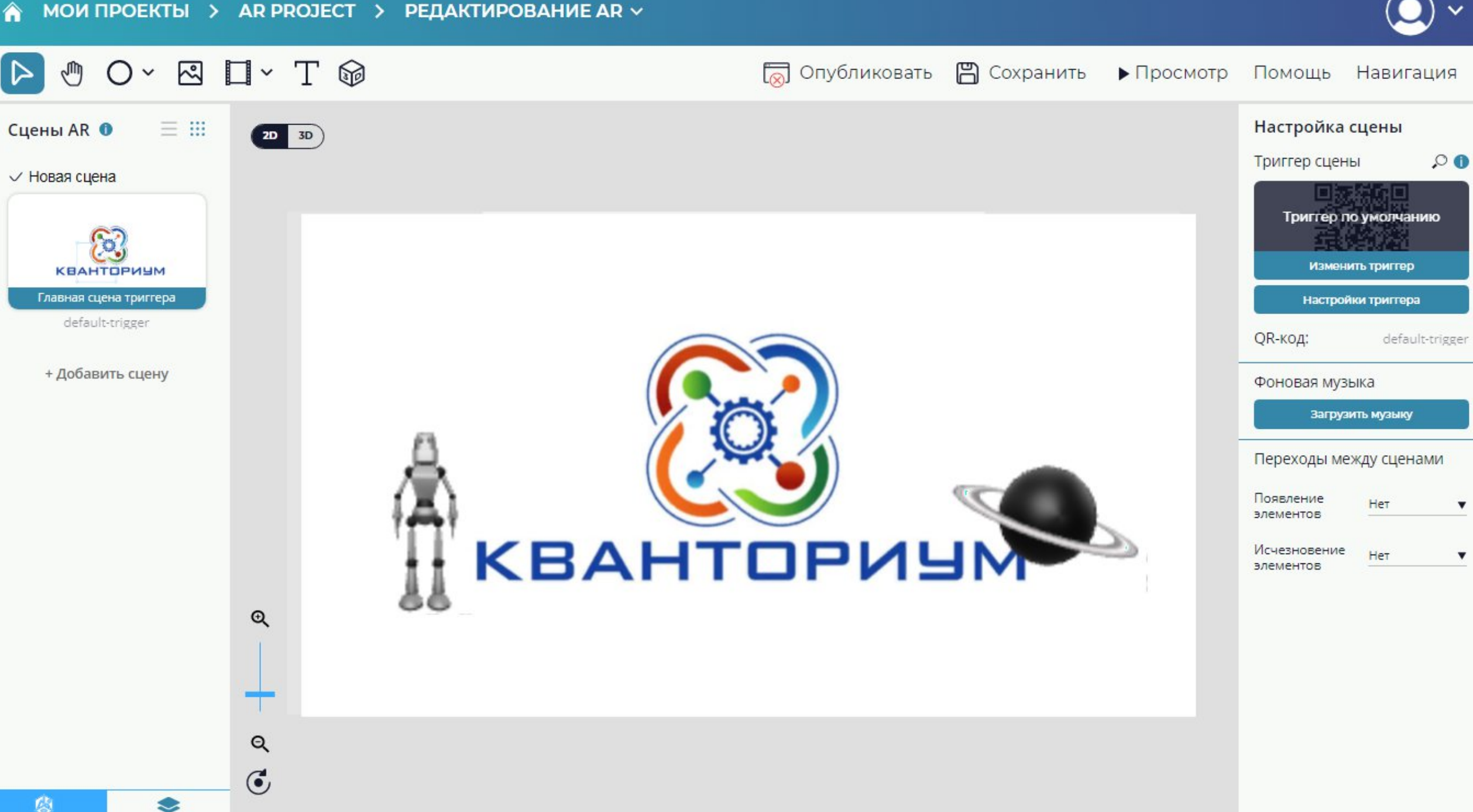

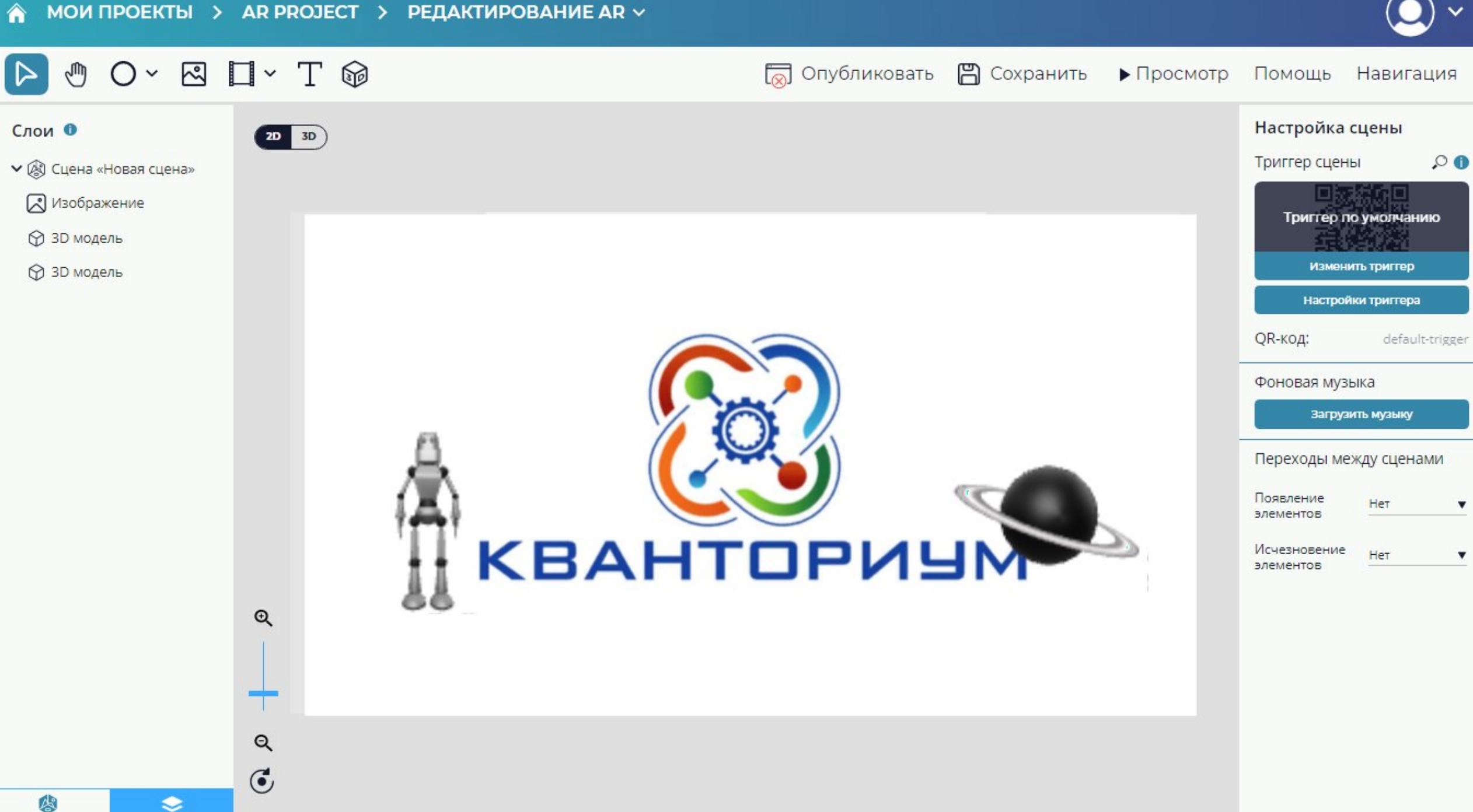

图

2 Загрузить изображение

Загрузить новое фото

 $\times$ 

Загрузить фото из библиотеки

Библиотека 3D моделей

 $\times$ 

Моя библиотека

У Библиотека WAS

**ЗD-фигуры** 

Еда

Декор

Животные

Для детей

Другое

Для образования

Праздники

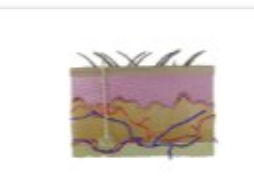

Anatomy\_of\_skin.glb Библиотека AR Studio

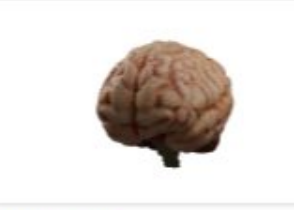

Brain.glb Библиотека AR Studio

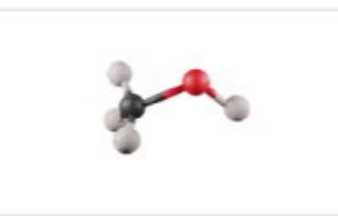

Chemical element.glb Библиотека AR Studio

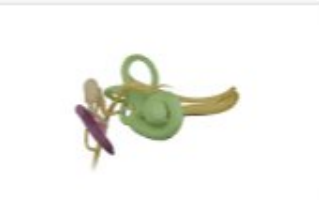

Ear.glb Библиотека AR Studio

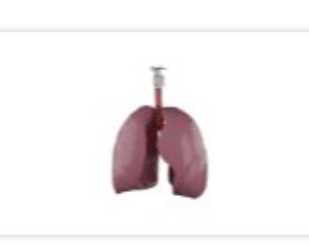

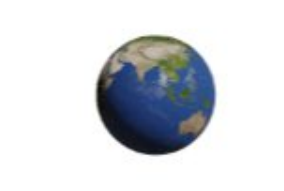

Earth.glb Библиотека AR Studio

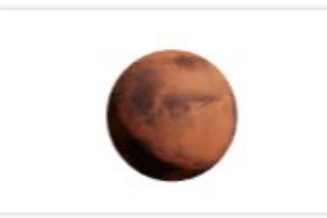

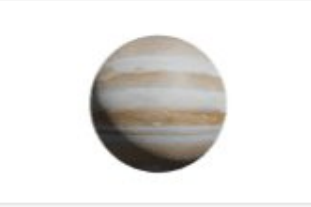

Jupiter.glb Библиотека AR Studio

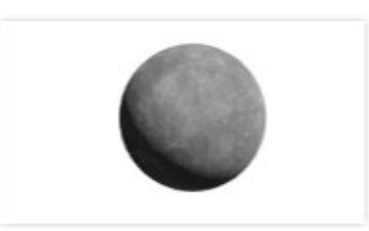

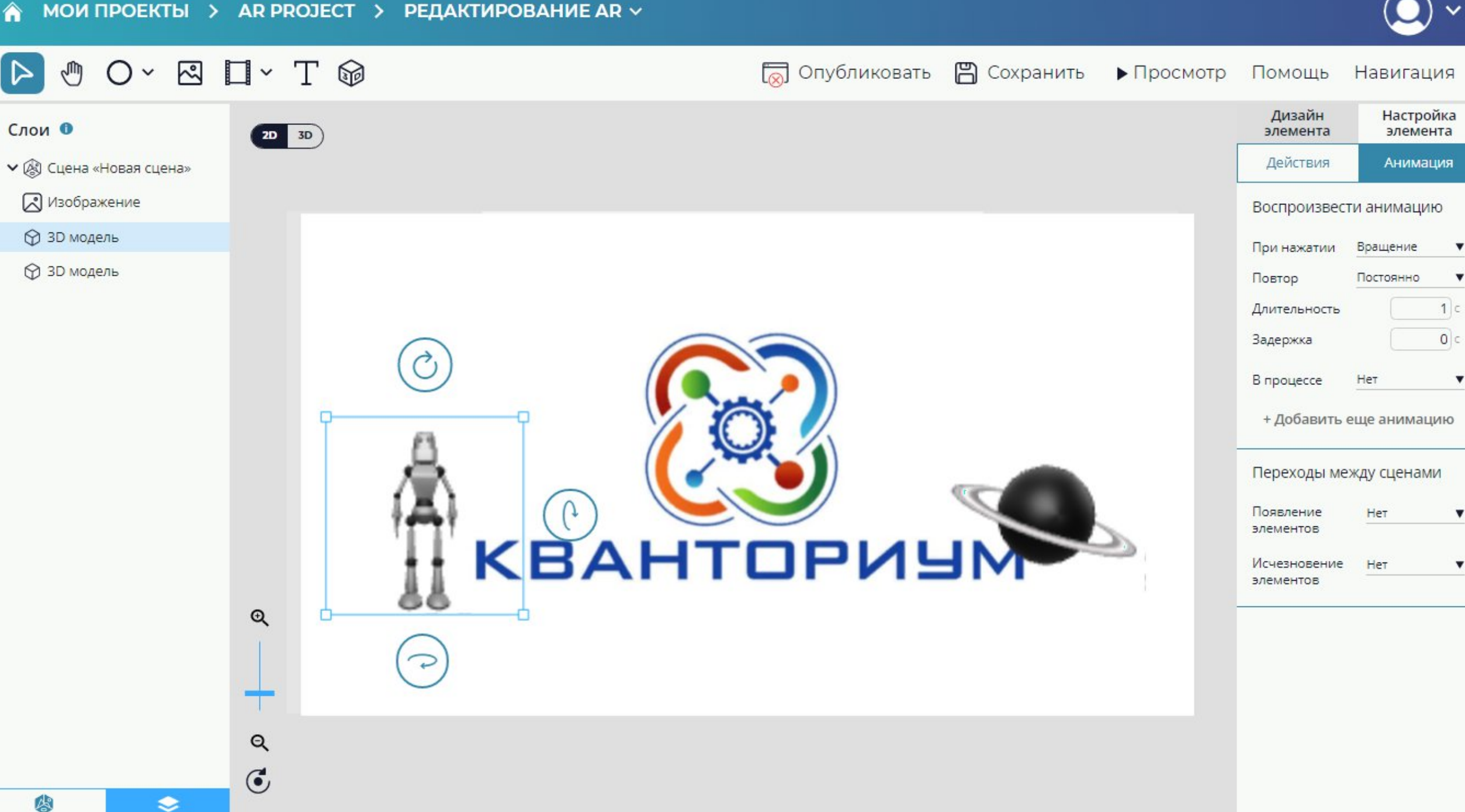

 $\blacktriangledown$ 

 $\boldsymbol{\mathrm{v}}$ 

 $\blacktriangledown$ 

 $\blacktriangledown$ 

 $\blacktriangledown$ 

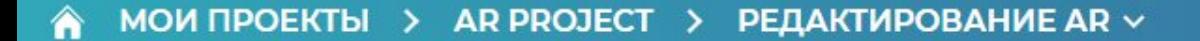

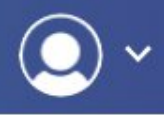

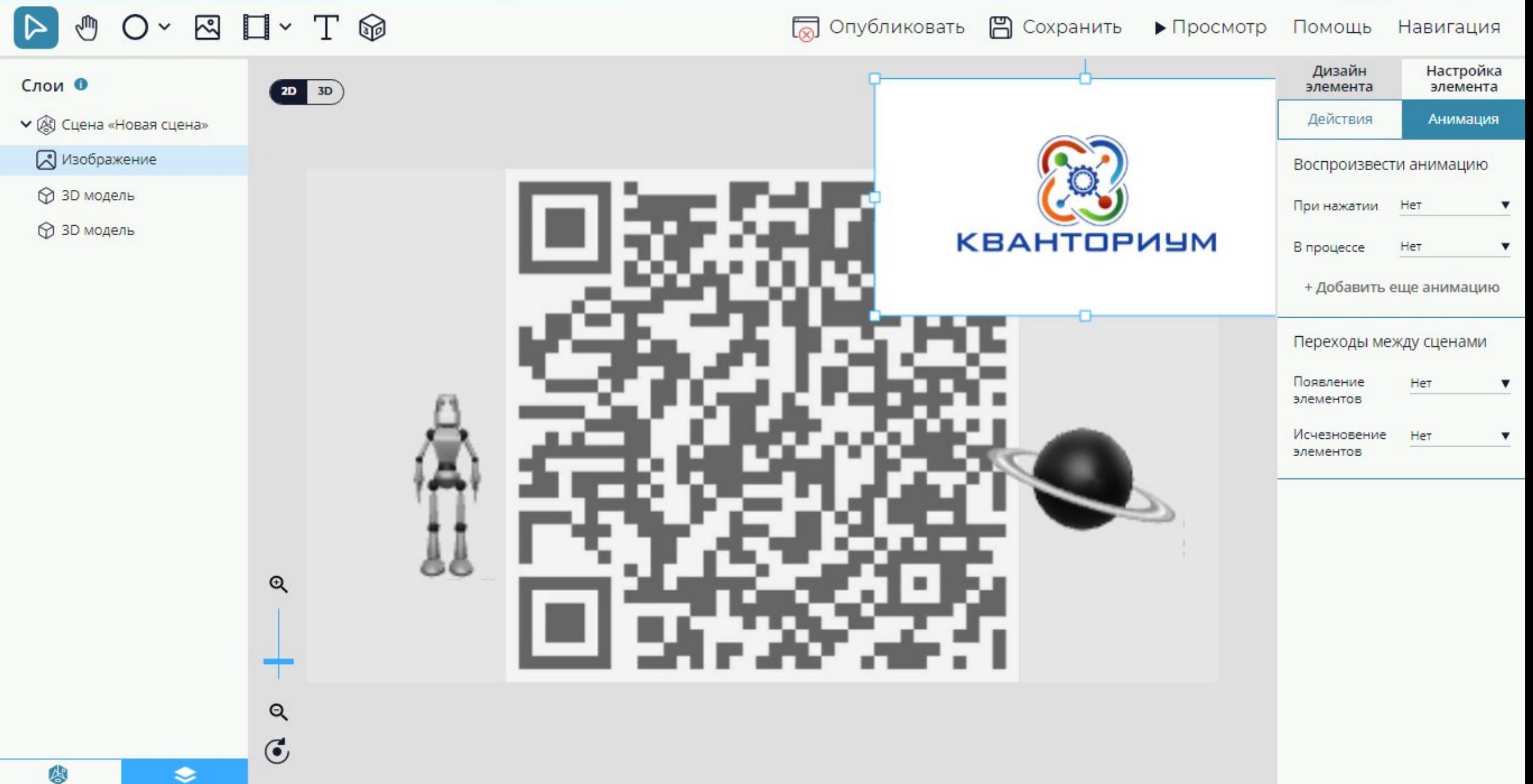

### Работа над ошибками

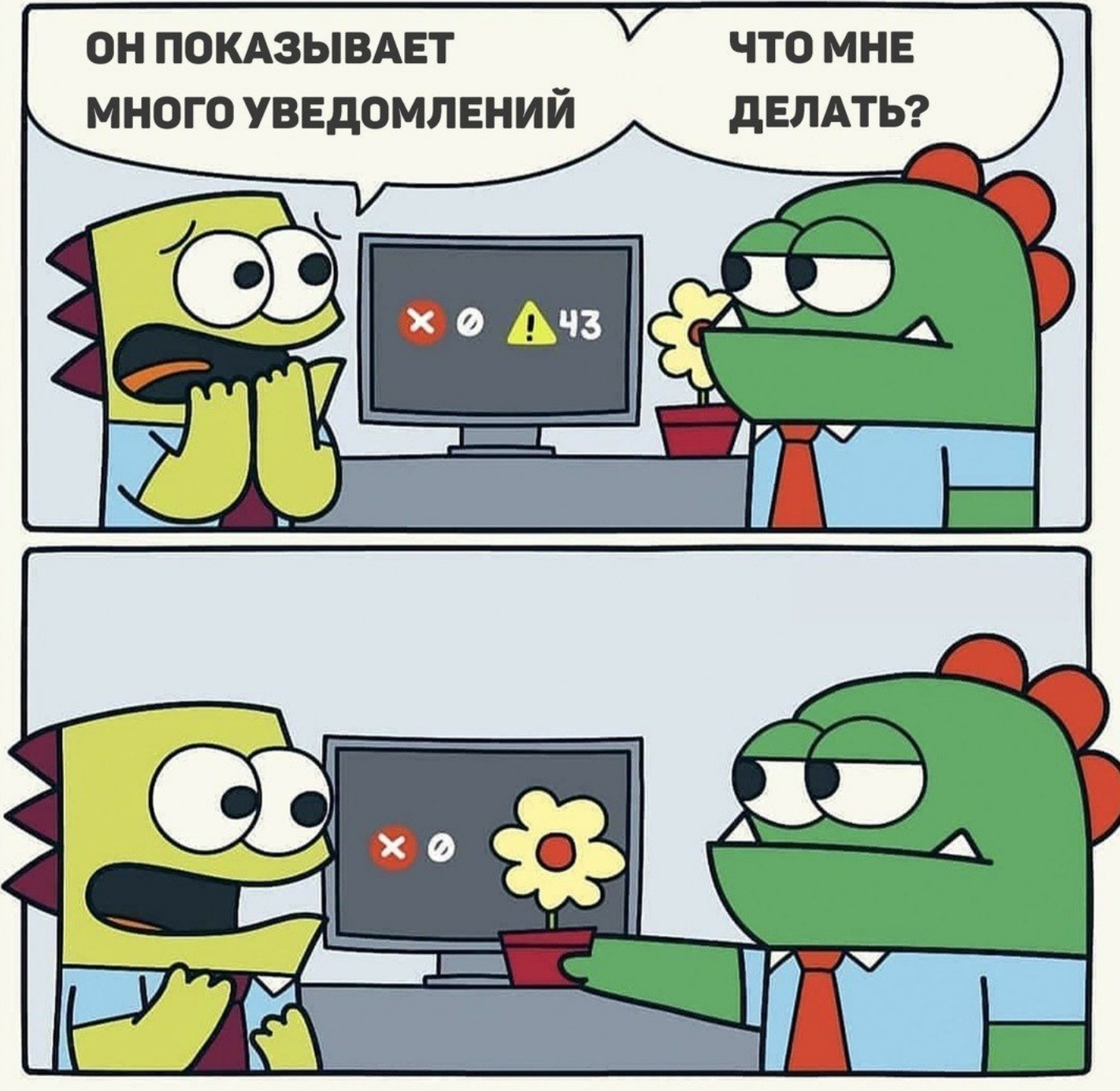

## Ссылки на обучающие видео на Youtube

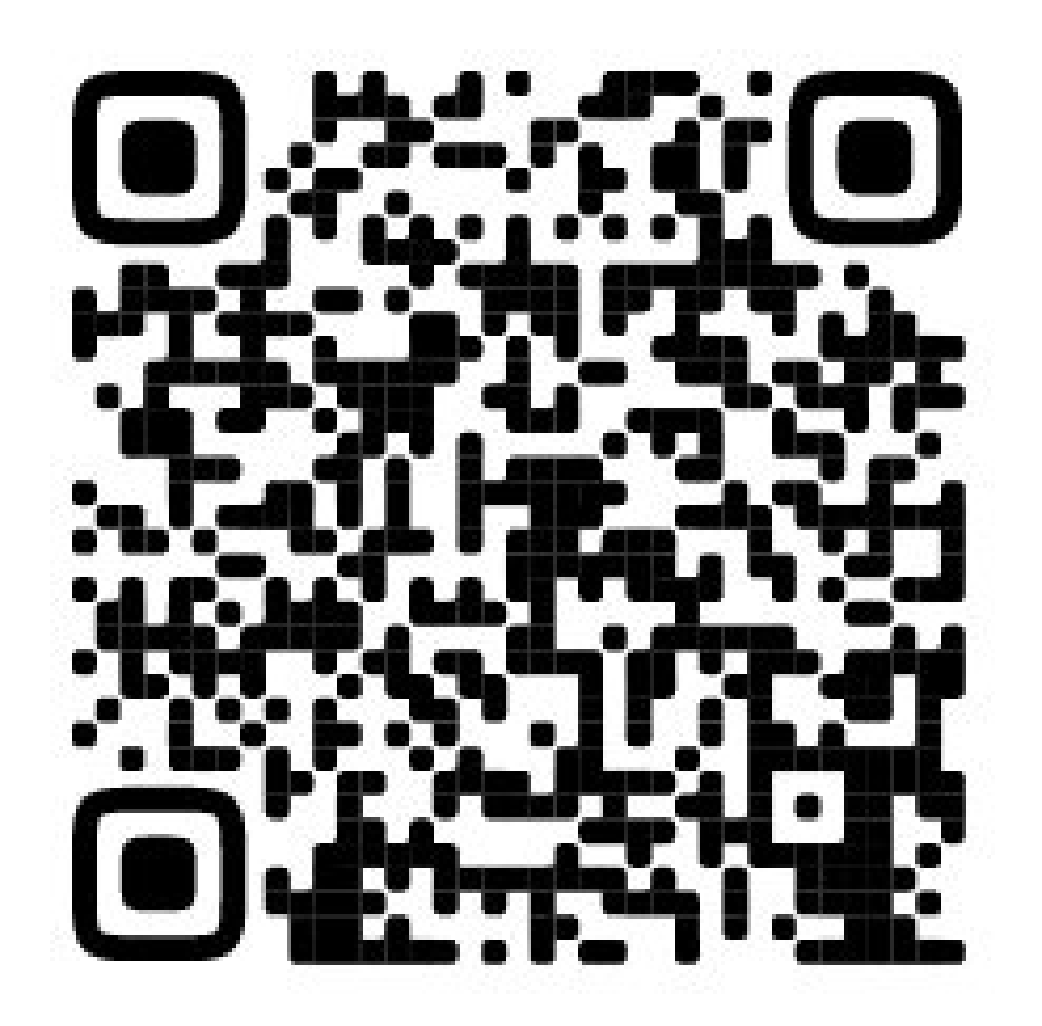

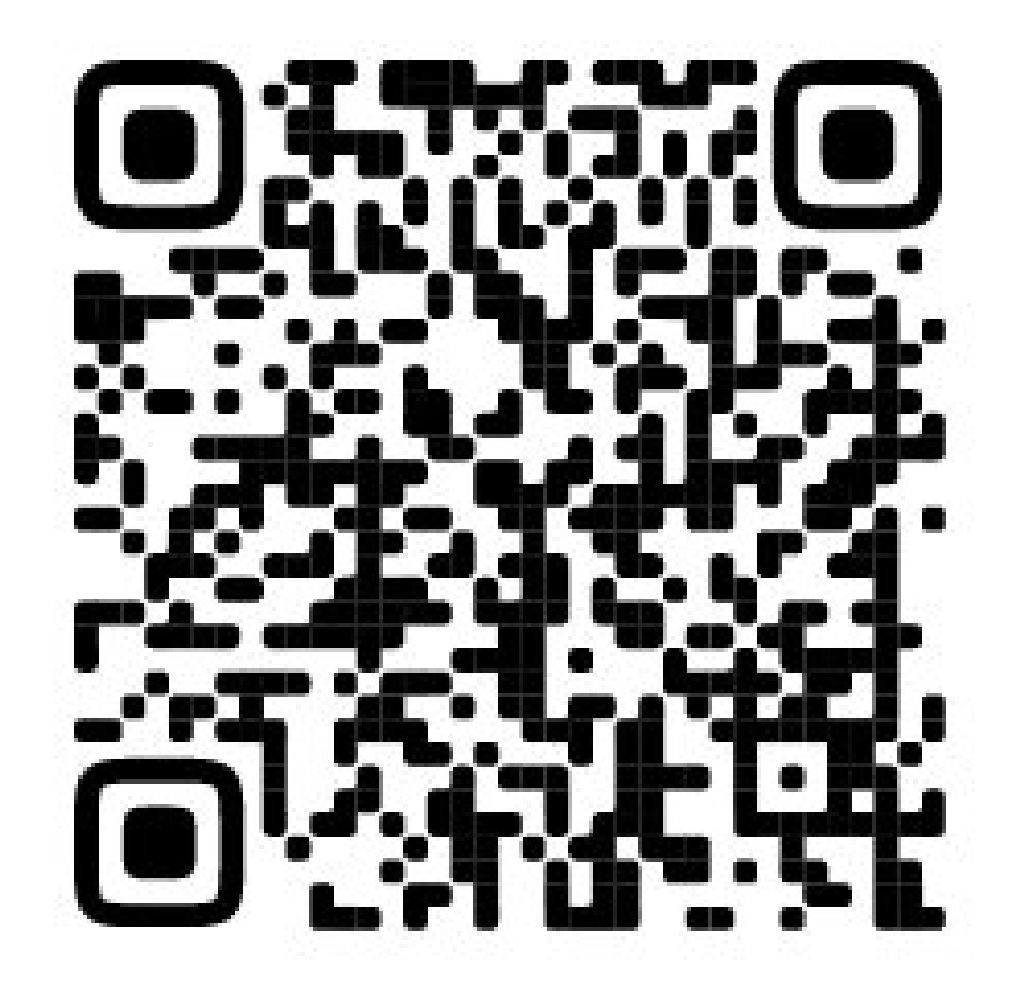

## Ссылки на обучающие видео на Youtube

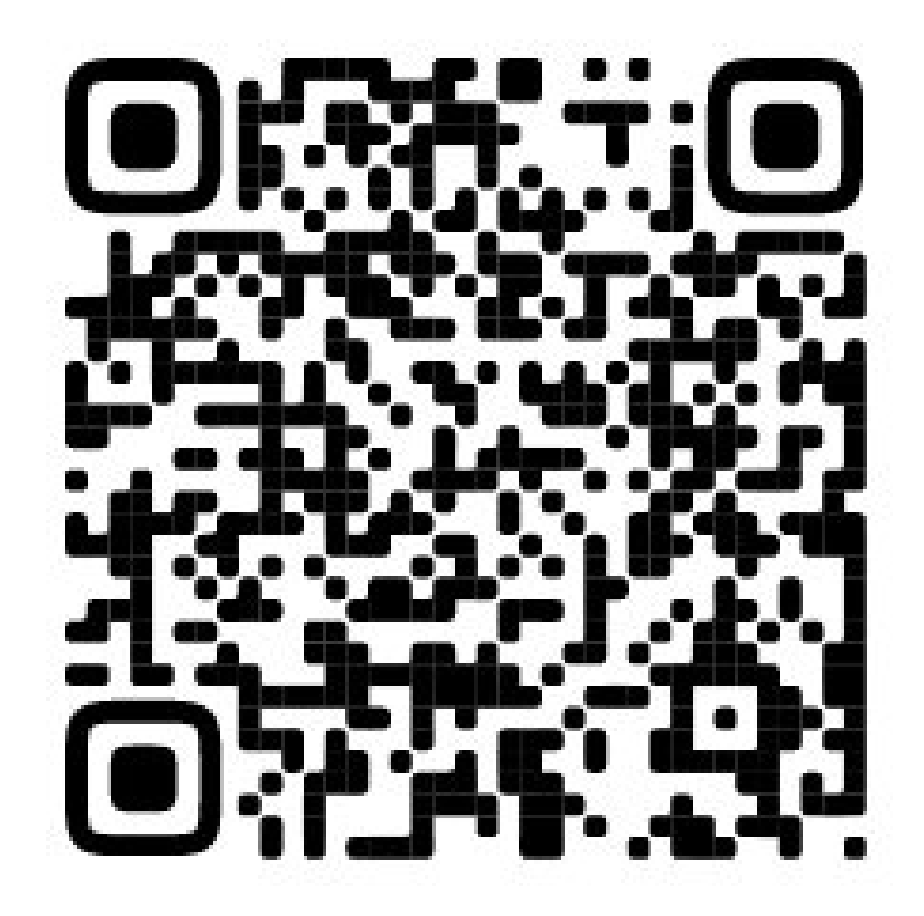

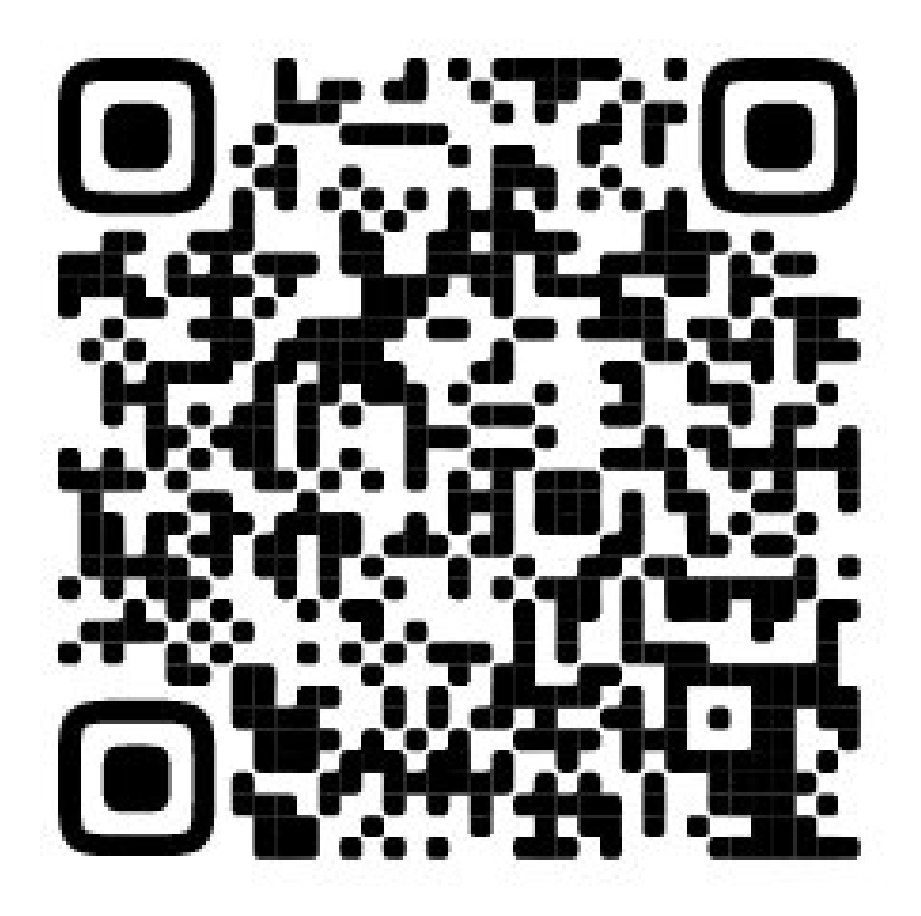

## Ссылки

<https://web-ar.studio/ru/> <https://zap.works/> <http://artivive.com/> [https://www.youtube.com/watch?v=fSGwk5Vvl\\_Q](https://www.youtube.com/watch?v=fSGwk5Vvl_Q) <https://www.youtube.com/watch?v=-e-w8GJMsZ8> [https://www.youtube.com/watch?v=V1e5yta\\_PsM](https://www.youtube.com/watch?v=V1e5yta_PsM) <https://www.youtube.com/watch?v=zhvs1xeWA2M>

# Спасибо за внимание